$\overline{aws}$ 사용 설명서 AWS 설정

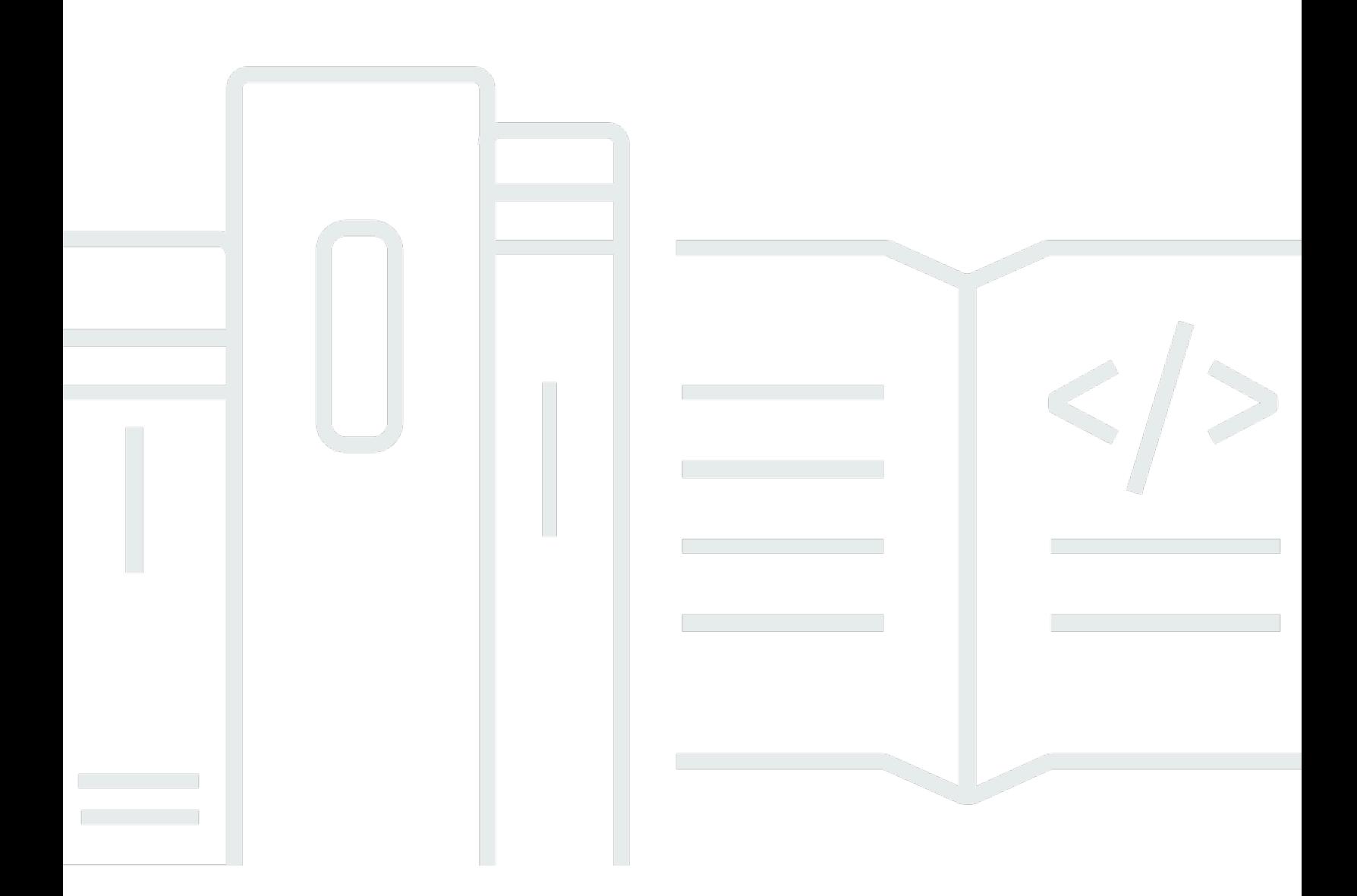

Copyright © 2023 Amazon Web Services, Inc. and/or its affiliates. All rights reserved.

## AWS 설정: 사용 설명서

Copyright © 2023 Amazon Web Services, Inc. and/or its affiliates. All rights reserved.

Amazon의 상표 및 트레이드 드레스는 Amazon 외 제품 또는 서비스와 함께, Amazon 브랜드 이미지를 손상시키거나 고객에게 혼동을 일으킬 수 있는 방식으로 사용할 수 없습니다. Amazon이 소유하지 않 은 기타 모든 상표는 Amazon과 제휴 관계이거나, 관련이 있거나, 후원 관계와 관계없이 해당 소유자의 자산입니다.

# **Table of Contents**

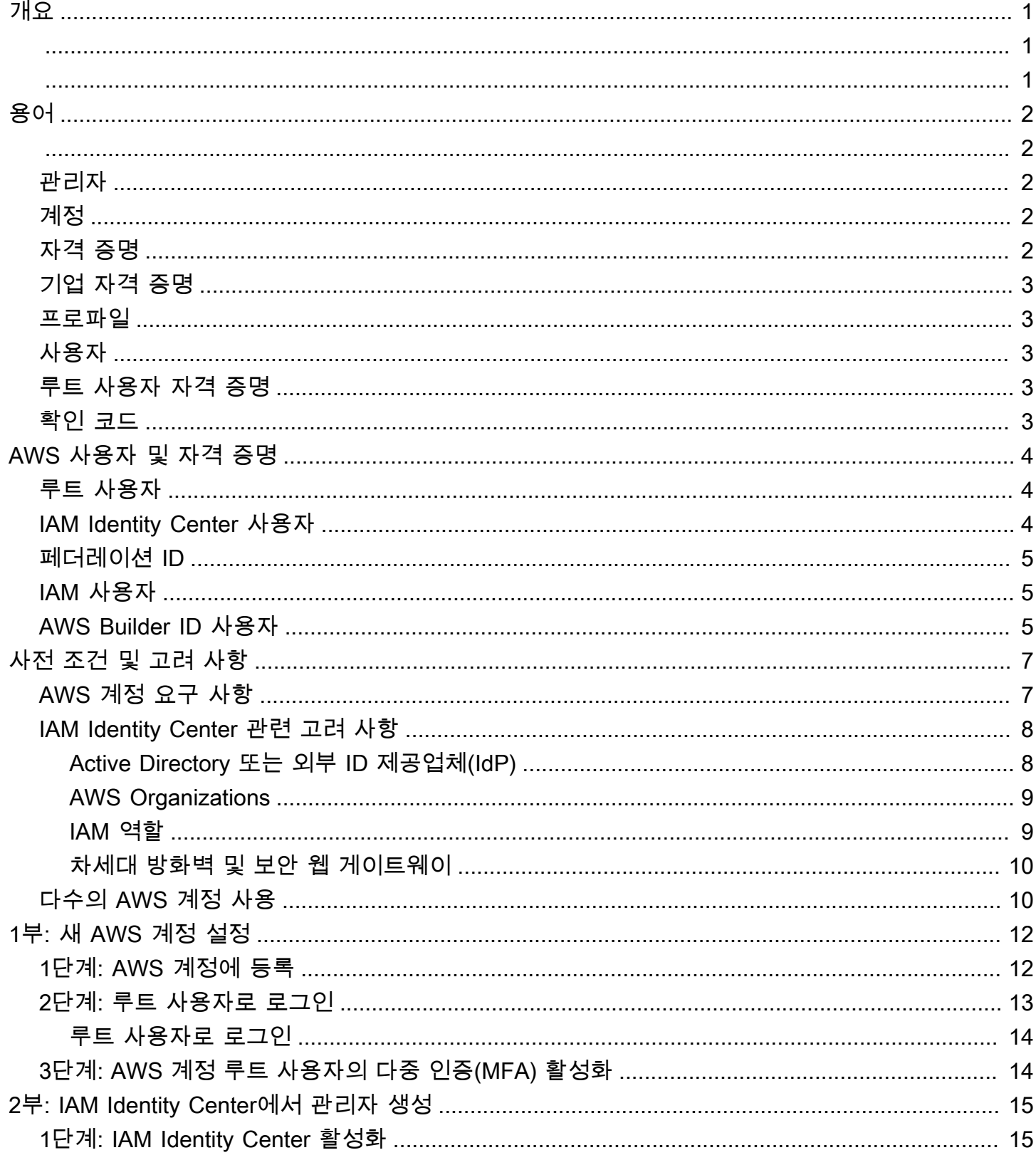

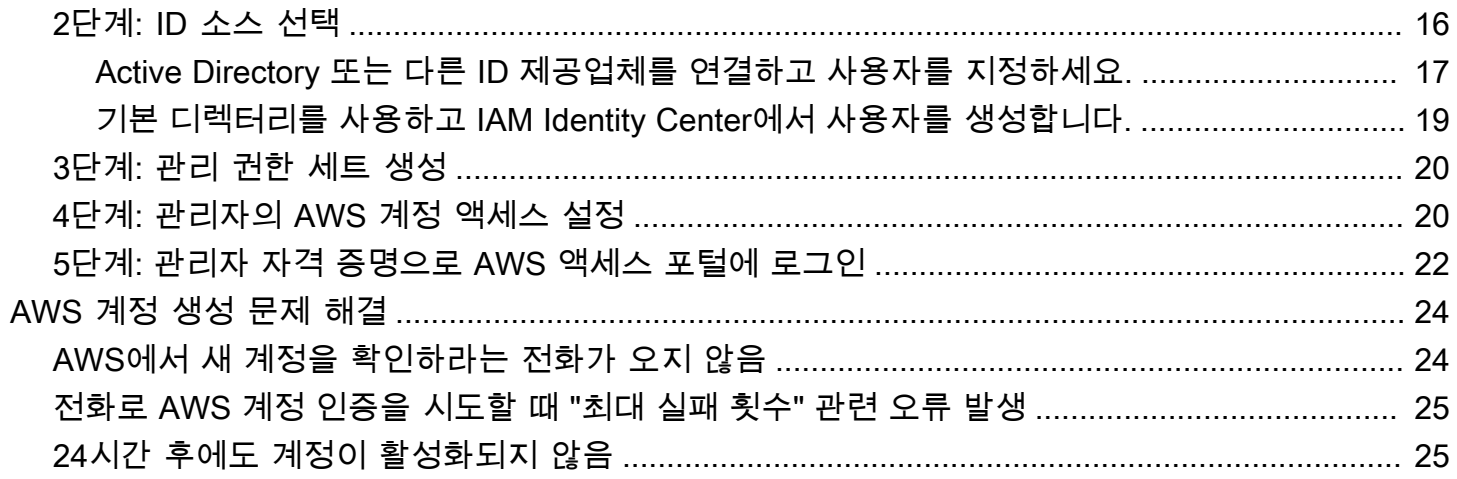

# <span id="page-4-0"></span>개요

이 안내서는 최신 보안 모범 사례에 따라 새 AWS 계정 관리자를 생성하고, AWS IAM Identity Center에 첫 번째 관리 사용자를 설정하는 지침을 제공합니다.

AWS 계정은 AWS 서비스에 액세스하기 위해 필요하며, 다음과 같이 두 가지 기본 기능으로 사용됩니 다.

- 컨테이너 AWS 계정은 AWS 고객으로서 생성할 수 있는 모든 AWS 리소스를 담는 컨테이너 입니다. Amazon Simple Storage Service(Amazon S3) 버킷 또는 Amazon Relational Database Service(Amazon RDS) 데이터베이스를 생성하여 데이터를 저장하거나, Amazon Elastic Compute Cloud(Amazon EC2) 인스턴스를 생성하여 데이터를 처리하면, 계정에 리소스가 생성됩니다. 모든 리소스는 리소스를 포함하거나 소유한 계정의 계정 ID가 포함된 Amazon 리소스 이름(ARN)으로 고 유하게 식별됩니다.
- 보안 경계 AWS 계정은 AWS 리소스의 기본 보안 경계입니다. 특정 계정에서 생성한 리소스는 동 일한 계정의 자격 증명을 가진 사용자만 사용할 수 있습니다.

계정에서 생성할 수 있는 주요 리소스에는 IAM 사용자 및 역할 등의 ID, 엔터프라이즈 사용자 디렉터 리, 웹 ID 제공업체, IAM Identity Center 디렉터리, 또는 ID 소스에서 제공받은 자격 증명을 사용하여 AWS 서비스에 액세스하는 페더레이션 ID가 있습니다. 이러한 ID에는 누군가가 AWS에 로그인하거 나 인증하는 데 사용할 수 있는 자격 증명이 있습니다. 또한 로그인한 사람이 계정의 리소스로 수행 할 수 있는 권한을 지정하는 권한 정책이 있습니다.

# <span id="page-5-0"></span>용어

Amazon Web Services(AWS)는 [일반적인 용어](https://docs.aws.amazon.com/general/latest/gr/glos-chap.html)를 사용하여 로그인 프로세스를 설명합니다. 다음의 용 어를 읽고 이해하는 것을 권장합니다.

## <span id="page-5-1"></span>관리자

AWS 계정 관리자 또는 IAM 관리자라고도 합니다. 관리자는 일반적으로 정보 기술(IT) 직원으로, AWS 계정을 감독하는 사람입니다. 관리자는 AWS 계정에 대한 권한 수준이 조직의 다른 구성원보다 높습니 다. 관리자는 AWS 계정의 설정을 수립하고 시행합니다. 또한 IAM 또는 IAM Identity Center 사용자를 생성합니다. 관리자는 해당 사용자에게 AWS에 로그인할 수 있는 액세스 자격 증명과 로그인 URL을 제공합니다.

### <span id="page-5-2"></span>계정

표준 AWS 계정은 AWS 리소스와 리소스에 액세스할 수 있는 ID를 포함합니다. 계정은 계정 소유자의 이메일 주소 및 암호와 연결됩니다.

## <span id="page-5-3"></span>자격 증명

액세스 자격 증명 또는 보안 자격 증명이라고도 합니다. 자격 증명은 사용자가 AWS에 로그인하고 AWS 리소스에 액세스하기 위해 제공하는 정보입니다. 자격 증명에는 이메일 주소, 사용자 이름, 사용 자 정의 암호, 계정 ID 또는 별칭, 확인 코드, 일회용 다중 인증(MFA) 코드가 포함될 수 있습니다. 인증 및 권한 부여에서 시스템은 자격 증명을 사용하여 호출하는 사용자와 요청된 액세스를 허용할지 여부 를 식별합니다. AWS의 자격 증명은 [액세스 키 ID와](https://docs.aws.amazon.com/general/latest/gr/glos-chap.html#accesskeyID) [보안 액세스 키입](https://docs.aws.amazon.com/general/latest/gr/glos-chap.html#SecretAccessKey)니다.

자격 증명에 대한 자세한 내용은 [AWS 자격 증명의 이해 및 획득을](https://docs.aws.amazon.com/general/latest/gr/aws-sec-cred-types.html) 참조하세요.

**a** Note

사용자가 제출해야 하는 자격 증명의 유형은 사용자 유형에 따라 다릅니다.

# <span id="page-6-0"></span>기업 자격 증명

사용자가 회사 네트워크 및 리소스에 액세스할 때 제공하는 자격 증명. 회사 관리자는 사용자가 회사 네트워크 및 리소스에 액세스하는 데 사용하는 것과 동일한 자격 증명으로 액세스할 수 있도록 AWS 계정을 설정할 수 있습니다. 이러한 자격 증명은 관리자 또는 지원 센터 직원이 제공합니다.

### <span id="page-6-1"></span>프로파일

AWS Builder ID에 가입하면 프로필이 생성됩니다. 프로필에는 사용자가 제공한 연락처 정보와 다중 인증(MFA) 디바이스와 활성 세션을 관리하는 기능이 포함됩니다. 또한 프로필에서의 개인 정보 보호 및 데이터 취급 방법도 알아볼 수 있습니다. 프로필과 AWS 계정의 관계에 대한 자세한 내용은 [AWS](https://docs.aws.amazon.com/signin/latest/userguide/differences-aws_builder_id.html) [Builder ID 및 기타 AWS 자격 증명을](https://docs.aws.amazon.com/signin/latest/userguide/differences-aws_builder_id.html) 참조하세요.

## <span id="page-6-2"></span>사용자

사용자는 AWS 제품에 대한 API 호출을 수행하는, 계정에 속한 사람 또는 애플리케이션입니다. 각 사 용자는 AWS 계정 내에서 다른 사용자와 공유하지 않는 고유한 이름과 보안 자격 증명 세트를 가지고 있습니다. 이러한 자격 증명은 AWS 계정의 자격 증명과 별개입니다. 각 사용자는 오직 한 개의 AWS 계정과만 연결됩니다.

# <span id="page-6-3"></span>루트 사용자 자격 증명

루트 사용자 자격 증명은 루트 사용자로 AWS Management Console에 로그인할 때 사용하는 것과 동 일한 자격 증명입니다. 루트 사용자에 대한 자세한 내용은 [루트 사용자](https://docs.aws.amazon.com/SetUp/latest/UserGuide/account-root-user-type.html)를 참조하세요.

### <span id="page-6-4"></span>확인 코드

확인 코드는 [다중 인증\(MFA\)을 사용하여](https://docs.aws.amazon.com/IAM/latest/UserGuide/id_credentials_mfa.html) 로그인 과정에서 사용자의 신원을 확인합니다. 확인 코드의 전달 방법은 다양합니다. 문자 메시지나 이메일을 통해 전송할 수 있습니다. 자세한 내용은 관리자에게 문의하세요.

# <span id="page-7-0"></span>AWS 사용자 및 자격 증명

AWS와 상호 작용할 경우, AWS 보안 자격 증명을 지정하여 사용자가 누구이고 요청 중인 리소스에 액 세스할 수 있는 권한이 있는지 여부를 확인합니다. AWS에서는 보안 자격 증명을 사용하여 요청을 인 증하고 권한을 부여합니다.

예를 들어, Amazon Simple Storage Service(S3) 버킷에서 보호 파일을 다운로드하려면 자격 증명에서 해당 액세스를 허용해야 합니다. 자격 증명에 파일 다운로드 권한이 없는 것으로 표시되는 경우, AWS 는 요청을 거부합니다. 하지만 공개적으로 공유되는 Amazon S3 버킷에서 파일을 다운로드하는 데에 는 자격 증명이 요구되지 않습니다.

## <span id="page-7-1"></span>루트 사용자

계정 소유자 또는 계정 루트 사용자라고도 합니다. 루트 사용자는 AWS 계정 내 모든 AWS 서비스 및 리소스에 완전히 액세스할 수 있습니다. AWS 계정을 처음 생성할 때는 해당 계정의 모든 AWS 서비스 및 리소스에 대한 완전한 액세스 권한을 지닌 통합 인증(SSO) 자격 증명으로 시작할 수 있습니다. 이 자격 증명을 AWS 계정 루트 사용자라고 합니다. 계정을 생성할 때 사용한 이메일 주소와 암호를 입력 하여 [AWS Management Console](https://console.aws.amazon.com/)에 루트 사용자로 로그인할 수 있습니다. 로그인 방법의 단계별 지침 은 [루트 사용자로 AWS Management Console 로그인](https://docs.aws.amazon.com/signin/latest/userguide/introduction-to-root-user-sign-in-tutorial.html)을 참조하세요.

#### **A** Important

AWS 계정을 생성할 때는 해당 계정의 모든 AWS 서비스 및 리소스에 대한 완전한 액세스 권한 이 있는 단일 로그인 ID로 시작합니다. 이 자격 증명은 AWS 계정 루트 사용자라고 하며, 계정 을 생성할 때 사용한 이메일 주소와 암호로 로그인하여 액세스합니다. 일상적인 작업에는 루트 사용자를 사용하지 않는 것이 좋습니다. 루트 사용자 자격 증명을 보호하고 루트 사용자만 수 행할 수 있는 작업을 수행하는 데 사용합니다. 루트 사용자로 로그인해야 하는 전체 작업 목록 은 IAM 사용 설명서의 [루트 사용자 자격 증명이 필요한 작업](https://docs.aws.amazon.com/IAM/latest/UserGuide/root-user-tasks.html)을 참조하세요.

<span id="page-7-2"></span>루트 사용자를 포함한 IAM ID에 대한 자세한 내용은 [IAM ID\(사용자, 그룹 및 역할\)를](https://docs.aws.amazon.com/IAM/latest/UserGuide/id.html) 참조하세요.

## IAM Identity Center 사용자

IAM Identity Center 사용자는 AWS 액세스 포털을 통해 로그인합니다. AWS 액세스 포털 또는 특정 로그인 URL은 관리자 또는 헬프 데스크 직원이 제공합니다. AWS 계정의 IAM Identity Center 사용

자를 생성한 경우, IAM Identity Center 사용자 가입 초대가 AWS 계정의 이메일 주소로 발송되었습 니다. 특정 로그인 URL은 이메일 초대장에 포함되어 있습니다. IAM Identity Center 사용자는 AWS Management Console로 로그인할 수 없습니다. 로그인 방법의 단계별 지침은 [AWS 액세스 포탈 로그](https://docs.aws.amazon.com/signin/latest/userguide/iam-id-center-sign-in-tutorial) [인](https://docs.aws.amazon.com/signin/latest/userguide/iam-id-center-sign-in-tutorial)을 참조하세요.

#### **a** Note

나중에 빠르게 접근할 수 있도록 AWS 액세스 포털의 특정 로그인 URL을 북마크에 추가하는 것을 권장합니다.

<span id="page-8-0"></span>IAM Identity Center에 대한 자세한 내용은 [IAM Identity Center란 무엇인가요?를](https://docs.aws.amazon.com/singlesignon/latest/userguide/what-is.html) 참조하세요.

## 페더레이션 ID

대신에, 페더레이션 ID는 Login with Amazon, Facebook, Google 또는 다른 [OpenID Connect\(OIDC\)](https://openid.net/connect/) 호환ID 제공업체(IdP)등의 널리 알려진 외부 ID 제공업체(IdP)를 사용해 사용자가 로그인할 수 있습니 다. 웹 ID 페더레이션으로 인증 토큰을 받은 후, AWS 계정의 리소스를 사용할 권한이 있는 IAM 역할에 매핑되는 AWS의 임시 보안 자격 증명으로 을 교환할 수 있습니다. AWS Management Console 또는 AWS로 로그인하지 않습니다. 대신 사용 중인 외부 ID에 따라 로그인 방법이 결정됩니다.

<span id="page-8-1"></span>자세한 내용은 [페더레이션 ID로 로그인](https://docs.aws.amazon.com/signin/latest/userguide/federated-identity-overview.html)을 참조하세요.

## IAM 사용자

IAM 사용자는 AWS에서 생성하는 엔터티입니다. IAM 사용자는 특정한 사용자 지정 권한이 있는 AWS 계정의 ID입니다. IAM 사용자 자격 증명은 [AWS Management Console에](https://console.aws.amazon.com/) 로그인하는 데 사용되는 이 름과 암호로 구성됩니다. 로그인 방법의 단계별 지침은 [IAM 사용자로 AWS Management Console 로](https://docs.aws.amazon.com/signin/latest/userguide/introduction-to-root-user-sign-in-tutorial.html) [그인](https://docs.aws.amazon.com/signin/latest/userguide/introduction-to-root-user-sign-in-tutorial.html)을 참조하세요.

<span id="page-8-2"></span>IAM 사용자를 포함한 IAM ID에 대한 자세한 내용은 [IAM ID\(사용자, 그룹 및 역할\)](https://docs.aws.amazon.com/IAM/latest/UserGuide/id.html)를 참조하세요.

## AWS Builder ID 사용자

AWS Builder ID 사용자는 액세스하려는 AWS 서비스 또는 도구에 구체적으로 로그인합니다. AWS Builder ID 사용자는 이미 가지고 있거나 만들고 싶은 AWS 계정을 보완합니다. AWS Builder ID는 사용 자를 한 사람으로 나타내며, AWS 계정 없이도 이를 사용하여 AWS 서비스와 도구에 액세스할 수 있습

니다. 또한 정보를 보고 업데이트할 수 있는 프로필도 있습니다. 자세한 내용은 <u>AWS Builder ID로 로그</u> [인](https://docs.aws.amazon.com/signin/latest/userguide/sign-in-aws_builder_id.html#sign-in-builder-id-procedure)을 참조하세요.

# <span id="page-10-0"></span>사전 조건 및 고려 사항

설정 프로세스를 시작하기 전에, 계정 요구 사항을 검토하고, AWS 계정이 두 개 이상이 필요한지 여부 를 고려하고, IAM Identity Center에서 관리 액세스를 위해 계정을 설정하는 데 필요한 요구 사항을 이 해해야 합니다.

### <span id="page-10-1"></span>AWS 계정 요구 사항

AWS 계정에 가입하려면 다음 정보를 제공해야 합니다.

• 계정 이름 - 계정 이름 청구서, Billing and Cost Management 대시보드, AWS Organizations 콘솔 등 다양한 장소에 표시됩니다.

계정 이름을 쉽게 인식하고 소유할 수 있는 다른 계정과 구분할 수 있도록 계정 이름 지정 표준을 사 용하는 것이 좋습니다. 회사 계정인 경우 조직-목적-환경(예: AnyCompany-감사-제품)과 같은 이름 지정 표준을 사용하는 것이 좋습니다. 개인 계정인 경우 이름, 성, 목적 등의 이름 지정 표준을 사용하 는 것이 좋습니다(예: \paulo-santos-testaccount).

• 이메일 주소 - 이메일 주소는 계정에서 루트 사용자의 로그인 이름으로 사용되며, 비밀번호를 잊어버 리는 등의 계정 복구에 필요합니다. 해당 이메일 주소로 전송된 메시지를 수신할 수 있어야 합니다. 특정 작업을 수행하기 전에 이메일 계정에 액세스할 수 있는지 확인해야 합니다.

**A** Important

이 계정이 기업용인 경우 회사 배포 목록(예: it.admins@example.com)을 사용하는 것을 권장합니다. 개인의 회사 이메일 주소(예: paulo.santos@example.com)를 사용하지 마 세요. 이렇게 하면 직원이 직위를 변경하거나 퇴사하는 AWS 계정 경우 회사에서 해당 정보 에 액세스할 수 있습니다. 이메일 주소를 사용하여 계정의 루트 사용자 자격 증명을 재설정 할 수 있습니다. 해동 배포 목록 또는 주소에 대한 액세스를 보호해야 합니다.

• 전화번호 - 이 번호는 계정 소유권을 확인할 때 사용할 수 있습니다. 해당 전화번호에 수신되는 전화 를 받을 수 있어야 합니다.

**A** Important

이 계정이 기업용인 경우 개인 전화번호 대신 회사 전화번호를 사용하는 것이 좋습니다. 이 렇게 하면 직원이 직위를 변경하거나 퇴사하는 AWS 계정 경우 회사에서 해당 정보에 액세 스할 수 있습니다.

- 다중 인증 디바이스 AWS 리소스를 보호하려면 루트 사용자 계정에 다중 인증(MFA)을 활성화합니 다. 다중 인증(MFA)이 활성화되면 일반 로그인 자격 증명 외에도 추가 보안 계층을 제공하는 보조 인 증이 필요합니다. IAM에 대한 자세한 내용은 IAM 사용 설명서의 [IAM이란 무엇인가요?](https://docs.aws.amazon.com/IAM/latest/UserGuide/id_credentials_mfa.html#id_credentials_mfa-what-is-mfa)를 참조하세 요.
- AWS Support플랜 계정 생성 과정에서 사용 가능한 플랜 중 하나를 선택하라는 메시지가 표시됩니 다. 사용 가능한 요금제에 대한 설명은 [AWS Support 플랜 비교를](https://aws.amazon.com/premiumsupport/plans/) 참조하세요.

## <span id="page-11-0"></span>IAM Identity Center 관련 고려 사항

다음 주제에서는 특정 환경에 맞춰 IAM Identity Center를 설정하기 위한 지침을 제공합니다. [2부: IAM](#page-18-0)  [Identity Center에서 관리자 생성](#page-18-0) 섹션으로 진행하기 전에 사용자의 환경에 적용되는 지침이 무엇인지 알아보세요.

주제

- [Active Directory 또는 외부 ID 제공업체\(IdP\)](#page-11-1)
- [AWS Organizations](#page-12-0)
- [IAM 역할](#page-12-1)
- [차세대 방화벽 및 보안 웹 게이트웨이](#page-13-0)

### <span id="page-11-1"></span>Active Directory 또는 외부 ID 제공업체(IdP)

Active Directory 또는 외부 ID 제공업체를 통해 사용자 및 그룹을 관리하고 있다면, IAM Identity Center 를 활성화하고 ID 소스를 선택할 때 해당 ID 소스를 연결하는 것을 고려해 보는 것이 좋습니다. 기본 Identity Center 디렉터리에 사용자 및 그룹을 생성하기 전에 해당 작업을 수행하면 나중에 ID 소스를 변경할 때 추가 구성 필요해지는 상황을 피할 수 있습니다.

Active Directory를 ID 소스로 사용하려면 구성이 다음과 같은 사전 요구 사항을 충족해야 합니다.

- AWS Managed Microsoft AD를 사용하는 경우 AWS Managed Microsoft AD 디렉터리가 설정된 동 일한 AWS 리전에서 IAM Identity Center를 활성화해야 합니다. IAM Identity Center는 디렉터리와 동 일한 리전에 할당 데이터를 저장합니다. IAM Identity Center를 관리하려면 IAM Identity Center가 구 성된 리전으로 전환해야 합니다. 또한, AWS 액세스 포털은 디렉터리와 동일한 액세스 URL을 사용 한다는 점에 유의하세요.
- 관리 계정에 있는 Active Directory를 사용합니다.

기존 AD Connector 또는 AWS Managed Microsoft AD 디렉터리가 AWS Directory Service에 설정되 어 있어야 하며, 반드시 AWS Organizations 관리 계정 내에 있어야 합니다. 한 번에 AD Connector 한 개 또는 AWS Managed Microsoft AD 한 개만 연결할 수 있습니다. 여러 도메인이나 포리스트를 지원해야 하는 경우 AWS Managed Microsoft AD를 사용합니다. 자세한 내용은 다음을 참조하세요.

- AWS IAM Identity Center 사용 설명서의 [AWS Managed Microsoft AD의 디렉터리를 IAM Identity](https://docs.aws.amazon.com/singlesignon/latest/userguide/connectawsad.html)  [Center에 연결](https://docs.aws.amazon.com/singlesignon/latest/userguide/connectawsad.html)합니다.
- AWS IAM Identity Center 사용 설명서의 [Active Directory의 자체 관리형 디렉터리를 IAM Identity](https://docs.aws.amazon.com/singlesignon/latest/userguide/connectonpremad.html)  [Center에 연결](https://docs.aws.amazon.com/singlesignon/latest/userguide/connectonpremad.html)합니다.
- 위임된 관리자 계정에 있는 Active Directory를 사용합니다.

IAM Identity Center 위임 관리자를 활성화하고 Active Directory를 IAM ID 소스로 사용하려는 경우, 위임된 관리자 계정에 있는 AWS Managed Microsoft AD 디렉터리에 설정된 기존 AD Connector 또 는 AWS 디렉터리를 사용할 수 있습니다.

IAM Identity Center 소스를 다른 소스에서 Active Directory로 변경하거나 Active Directory에서 다른 소스로 변경하려는 경우, 해당 디렉터리는 IAM Identity Center에서 위임한 관리자 계정(있는 경우)에 있어야 하며, 그렇지 않으면 관리 계정에 있어야 합니다.

### <span id="page-12-0"></span>AWS Organizations

AWS 계정은 반드시 AWS Organizations에서 관리해야 합니다. 조직을 설정하지 않았어도 설정할 필 요는 없습니다. IAM Identity Center를 활성화하면, AWS가 조직을 생성할지 여부를 선택하게 됩니다.

AWS Organizations를 이미 설정한 경우, 모든 기능이 활성화되어 있는지 확인합니다. 자세한 내용은 AWS Organizations 사용 설명서의 [조직 내 모든 기능 활성화를](https://docs.aws.amazon.com/organizations/latest/userguide/orgs_manage_org_support-all-features.html) 참조하세요.

IAM Identity Center를 활성화하려면 AWS Organizations 관리 계정의 자격 증명을 사용하여 AWS Management Console에 로그인해야 합니다. AWS Organizations 회원 계정의 자격 증명으로 로그인한 상태에서는 IAM Identity Center를 활성화할 수 없습니다. 자세한 내용은 AWS Organizations 사용 설 명서에서 [AWS 조직 생성 및 관리를](https://docs.aws.amazon.com/organizations/latest/userguide/orgs_manage_org.html) 참조하세요.

### <span id="page-12-1"></span>IAM 역할

AWS 계정에서 IAM 역할을 이미 구성한 경우, 계정이 IAM 역할 할당량에 근접하고 있는지 확인하는 것 을 권장합니다. 자세한 내용은 [IAM 객체 할당량을](https://docs.aws.amazon.com/IAM/latest/UserGuide/reference_iam-quotas.html#reference_iam-quotas-entities) 참조하세요.

할당량에 근접하고 있으면 할당량 증가를 요청해 보세요. 할당량을 증가시키지 않으면 IAM 역할 할당 량을 초과한 계정에 권한 세트를 프로비저닝할 때 IAM Identity Center에 문제가 발생할 수 있습니다.

할당량 증가 요청에 대한 자세한 정보는 Service Quotas 사용 설명서의 [할당량 증가 요청을](https://docs.aws.amazon.com/servicequotas/latest/userguide/request-quota-increase.html) 참조하세 요.

### <span id="page-13-0"></span>차세대 방화벽 및 보안 웹 게이트웨이

NGFW 또는 SWG와 같은 웹 콘텐츠 필터링 솔루션을 사용하여 특정 AWS 도메인 또는 URL 엔드포인 트에 대한 액세스를 필터링하는 경우, 웹 콘텐츠 필터링 솔루션 허용 목록에 다음 도메인 또는 URL 엔 드포인트를 추가해야 합니다.

특정 DNS 도메인

- \*.awsapps.com (http://awsapps.com/)
- \*.signin.aws

### 특정 URL 엔드포인트

- https://*[yourdirectory]*.awsapps.com/start
- https://*[yourdirectory]*.awsapps.com/login
- https://*[yourregion]*.signin.aws/platform/login

# <span id="page-13-1"></span>다수의 AWS 계정 사용

AWS 계정은 AWS의 기초적인 보안 경계 역할을 합니다. 이들은 유용한 수준으로 리소스를 격리하는 컨테이너 역할을 합니다. 리소스와 사용자를 격리하는 기능은 안전하게 관리하는 환경을 구축하기 위 한 핵심 요구 사항입니다.

리소스를 별도의 AWS 계정에 분리하면 클라우드 환경에서 다음 원칙을 지원하는 데 도움이 됩니다.

- 보안 제어 애플리케이션마다 다른 제어 정책 및 메커니즘을 요구하는 다양한 보안 프로필이 있을 수 있습니다. 예를 들어, 감사자와 상담하여 [결제 카드 산업\(PCI\) 보안 표준이](https://www.pcisecuritystandards.org/pci_security/) 적용되는 워크로드의 모든 요소를 호스팅하는 단일 AWS 계정 감사자를 가리키는 것이 더 쉽습니다.
- 격리 AWS 계정는 보안 보호 단위입니다. 잠재적 위험과 보안 위협은 AWS 계정 내로 격리하여 다 른 요소에 영향을 미치지 않아야 합니다. 팀이나 보안 프로필이 다르기 때문에 보안 요구 사항이 다 를 수 있습니다.
- 다양한 팀 팀마다 책임과 리소스 요구 사항이 다릅니다. 각 팀을 별도의 AWS 계정로 분리하여 서 로 간섭하는 것을 방지할 수 있습니다.
- 데이터 격리 팀을 격리하는 것 외에도 데이터 저장소를 계정별로 격리하는 것도 중요합니다. 이렇 게 하면 해당 데이터 저장소에 액세스하고 관리할 수 있는 사람의 수를 제한하는 데 도움이 될 수 있 습니다. 이것으로 아주 사적인 데이터의 노출을 억제할 수 있어 [유럽 연합의 일반 데이터 보호 규정](https://gdpr.eu) [\(GDPR\)을](https://gdpr.eu) 준수하는 데 도움이 될 수 있습니다.
- 비즈니스 프로세스 사업부 또는 제품마다 목적 및 프로세스가 완전히 다를 수 있습니다. AWS 계정 여러 개를 사용하면 사업부마다 특정 요구 사항을 지원할 수 있습니다.
- 청구 청구 단계에서 계정이 항목을 구분할 수 있는 유일한 방법입니다. 여러 계정을 사용하면 청구 단계에서 사업부, 직무 팀 또는 개별 사용자 간에 항목을 구분할 수 있습니다. 모든 청구서를 단일 결 제자(AWS Organizations 사용 및 통합 결제)로 통합할 수 있으며, 항목을 AWS 계정별로 구분할 수 도 있습니다.
- 할당량 할당 AWS 서비스 할당량은 각 AWS 계정 할당량에 대해 개별적으로 적용됩니다. 워크로드 를 AWS 계정 여러 개로 분리하여 서로의 할당량을 소비하는 것을 방지할 수 있습니다.

안내서에 설명된 모든 권장 사항 및 절차는 [AWS Well-Architected Framework를](https://aws.amazon.com/architecture/well-architected) 준수합니다. 이 프레 임워크는 유연하고, 복원력이 뛰어나며, 확장 가능한 클라우드 인프라를 설계하는 데 도움을 주기 위한 것입니다. 소규모로 시작하더라도 프레임워크의 지침을 준수하여 진행하는 것이 좋습니다. 규모가 커 져도 현재의 운영에 영향을 주지 않으면서 환경을 안전하게 확장할 수 있습니다.

여러 계정을 추가하기 전에 계정을 관리할 계획을 세우는 것이 좋습니다. 이를 위해서는 무료 AWS 서 비스인 [AWS Organizations를](https://aws.amazon.com/organizations) 사용하여 조직 AWS 계정 내 모든 계정을 관리하는 것을 권장합니다.

또한 AWS는 조직에 AWS 관리형 자동화 계층을 추가하고, 이를 Amazon CloudWatch, AWS CloudTrail, AWS Config, AWS Service Catalog 등의 다른 AWS 서비스와 자동으로 통합하는 AWS Control Tower를 제공합니다. 이러한 서비스에는 추가 비용이 발생할 수 있습니다. 자세한 내용은 [AWS Control Tower 요금](https://aws.amazon.com/controltower/pricing)을 참조하세요.

# <span id="page-15-0"></span>1부: 새 AWS 계정 설정

이 지침은 AWS 계정를 생성하고 루트 사용자 자격 증명을 보호하는 데 도움이 됩니다. [2부: IAM](#page-18-0) [Identity Center에서 관리자 생성](#page-18-0) 섹션으로 진행하기 전에 모든 단계를 완료합니다.

주제

- [1단계: AWS 계정에 등록](#page-15-1)
- [2단계: 루트 사용자로 로그인](#page-16-0)
- [3단계: AWS 계정 루트 사용자의 다중 인증\(MFA\) 활성화](#page-17-1)

### <span id="page-15-1"></span>1단계: AWS 계정에 등록

- 1. [https://portal.aws.amazon.com/billing/signup](https://signin.aws.amazon.com)을 엽니다.
- 2. AWS 계정을 선택합니다.

#### **a** Note

AWS에 최근에 로그인한 경우 콘솔에 로그인을 선택합니다. AWS 계정 새로 생성 옵션이 보이지 않는 경우 먼저 다른 계정으로 로그인을 선택한 다음 새로 생성을 선택합니다AWS 계정.

3. 계정 정보를 입력한 다음 계속을 선택합니다.

계정 정보, 특히 이메일 주소를 올바르게 입력해야 합니다. 이메일 주소를 잘못 입력하면 계정에 액세스할 수 없습니다.

4. 개인용 또는 전문가용을 선택합니다.

이러한 옵션의 차이는 당사가 요청하는 정보에만 있습니다. 두 계정 유형 모두 동일한 특징과 기능 을 가지고 있습니다.

- 5. [AWS 계정 요구 사항](#page-10-1) 섹션에 제공된 지침에 따라 회사 또는 개인 정보를 입력합니다.
- 6. [AWS 고객 동의서를](https://aws.amazon.com/agreement/) 읽고 수락합니다.
- 7. 계정 생성 및 계속하기를 선택합니다.

이제 AWS 계정이 사용할 준비가 되었음을 확인하는 이메일 메시지를 받습니다. 가입 시 입력한 이메일 주소와 암호를 사용하여 새 계정에 로그인할 수 있습니다. 하지만 계정을 활성화할 때까지 는 AWS 서비스를 사용할 수 없습니다.

- 8. 결제 정보 페이지에서 결제 방법 정보를 입력합니다. 계정을 만들 때 사용한 주소와 다른 주소를 사용하려면 새 주소 사용을 선택하고 청구 용도로 사용할 주소를 입력합니다.
- 9. 확인 및 결제를 선택합니다.

#### **a** Note

연락처 주소가 인도에 있는 경우 사용자는 인도의 현지 AWS 판매자인 AISPL과 계약을 체 결합니다. 확인 과정의 일환으로 CVV를 제공해야 합니다. 은행에 따라 일회용 비밀번호를 입력해야 할 수도 있습니다. 확인 절차의 일환으로, AISPL에서 카드에 2INR을 부과합니 다. 확인을 완료되면 AISPL은 2INR을 환불합니다.

- 10. 전화번호를 확인하려면 목록에서 국가 또는 지역 코드를 선택하고 몇 분 후에 전화를 받을 수 있는 전화번호를 입력합니다. CAPTCHA 코드를 입력하고 제출합니다.
- 11. AWS 자동 확인 시스템이 전화를 걸어 PIN을 제공합니다. 휴대폰을 사용하여 PIN을 입력한 다음 계속을 선택합니다.
- 12. AWS Support 플랜을 선택합니다.

사용 가능한 요금제에 대한 설명은 [AWS Support 플랜 비교를](https://aws.amazon.com/premiumsupport/plans/) 참조하세요.

계정이 활성화되고 있음을 나타내는 확인 페이지가 나타납니다. 일반적으로 몇 분이면 되지만 때 로는 최대 24시간이 소요될 수 있습니다. 활성화하는 동안 새 AWS 계정에 로그인할 수 있습니다. 활성화가 완료될 때까지 가입 완료 버튼이 표시될 수 있습니다. 이 서명은 무시할 수 있습니다.

계정 활성화가 완료되면 AWS에서 확인 이메일 메시지를 보냅니다. 이메일 및 스팸 폴더에서 확인 이메일 메시지를 확인하세요. 확인 메시지를 받으면 모든 AWS 서비스에 완전히 액세스할 수 있습 니다.

### <span id="page-16-0"></span>2단계: 루트 사용자로 로그인

AWS 계정을 생성할 때는 해당 계정의 모든 AWS 서비스 및 리소스에 대한 완전한 액세스 권한이 있는 단일 로그인 ID로 시작합니다. 이 자격 증명은 AWS 계정 루트 사용자라고 하며, 계정을 생성할 때 사용 한 이메일 주소와 암호로 로그인하여 액세스합니다.

**A** Important

일상적인 작업에는 루트 사용자를 사용하지 않는 것이 좋습니다. 루트 사용자 자격 증명을 보 호하고 루트 사용자만 수행할 수 있는 작업을 수행하는 데 사용합니다. 루트 사용자로 로그인 해야 하는 전체 작업 목록은 IAM 사용 설명서의 [루트 사용자 자격 증명이 필요한 작업을](https://docs.aws.amazon.com/IAM/latest/UserGuide/root-user-tasks.html) 참조 하세요.

### <span id="page-17-0"></span>루트 사용자로 로그인

1. <https://console.aws.amazon.com/>에서 AWS Management Console을 엽니다.

**a** Note 이전에 현재 브라우저를 사용하여 루트 사용자로 로그인한 경우, 브라우저가 AWS 계정의 이메일 주소를 기억할 수 있습니다. 이전에 현재 브라우저를 사용하여 IAM 사용자로 로그인한 경우 대신 브라우저에 IAM 사 용자 로그인 페이지가 표시될 수 있습니다. 기본 로그인 페이지로 돌아가려면 루트 사용자 이메일을 사용하여 로그인을 선택합니다.

- 2. 이전에 이 브라우저를 사용하여 로그인하지 않은 경우 기본 로그인 페이지가 나타납니다. 계정 소 유자인 경우, 루트 사용자를 선택합니다. 계정과 연결된 AWS 계정 이메일 주소를 입력한 후 다 음을 선택합니다.
- 3. 보안 검사를 완료하라는 메시지가 표시될 수 있습니다. 보안 검사를 완료하여 다음 단계로 이동합 니다. 보안 검사를 완료할 수 없는 경우, 오디오를 듣거나, 새로 고침하여 새로운 문자 집합으로 보 안 검사를 진행합니다.
- 4. 암호를 입력하고 로그인을 선택합니다.

## <span id="page-17-1"></span>3단계: AWS 계정 루트 사용자의 다중 인증(MFA) 활성화

루트 사용자 자격 증명의 보안을 강화하기 위해 보안 모범 사례에 따라 AWS 계정의 다중 인증(MFA)을 활성화하는 것을 권장합니다. 루트 사용자는 계정에서 민감한 작업을 수행할 수도 있기 때문에 인증 단 계를 추가하는 것이 계정의 보안을 강화하는 데 도움이 됩니다. 여러 유형의 MFA를 사용할 수 있습니 다.

루트 사용자의 다중 인증(MFA) 활성화에 대한 지침은 IAM 사용 설명서의 [AWS 사용자의 MFA 디바이](https://docs.aws.amazon.com/IAM/latest/UserGuide/id_credentials_mfa_enable.html) [스 활성화](https://docs.aws.amazon.com/IAM/latest/UserGuide/id_credentials_mfa_enable.html)를 참조하세요.

# <span id="page-18-0"></span>2부: IAM Identity Center에서 관리자 생성

[1부: 새 AWS 계정 설정](#page-15-0) 섹션을 완료한 후, 다음 단계는 일상적인 작업을 수행하는 데 사용할 관리 사용 자에 대한 AWS 계정 액세스를 설정하는 데 도움이 됩니다.

#### **a** Note

이 항목에서는 IAM Identity Center에서 AWS 계정의 관리자 액세스를 성공적으로 설정하 고, 관리자 사용자를 생성하는 데 필요한 최소 단계를 제공합니다. 자세한 내용은 AWS IAM Identity Center 사용 설명서에서 [시작하기를](https://docs.aws.amazon.com/singlesignon/latest/userguide/getting-started.html) 참조하세요.

### 주제

- [1단계: IAM Identity Center 활성화](#page-18-1)
- [2단계: ID 소스 선택](#page-19-0)
- [3단계: 관리 권한 세트 생성](#page-23-0)
- [4단계: 관리자의 AWS 계정 액세스 설정](#page-23-1)
- [5단계: 관리자 자격 증명으로 AWS 액세스 포털에 로그인](#page-25-0)

## <span id="page-18-1"></span>1단계: IAM Identity Center 활성화

#### **a** Note

루트 사용자에 대해 다중 인증(MFA)을 활성화하지 않은 경우, 진행하기 전에 [3단계: AWS 계정](#page-17-1)  [루트 사용자의 다중 인증\(MFA\) 활성화](#page-17-1) 섹션을 완료합니다.

#### IAM Identity Center 활성화

- 1. 루트 사용자를 선택하고 AWS 계정 이메일 주소를 입력하여 [AWS Management Console에](https://console.aws.amazon.com/) 계정 소유자로 로그인합니다. 다음 페이지에서 암호를 입력합니다.
- 2. [IAM Identity Center 콘솔을](https://console.aws.amazon.com/singlesignon) 엽니다.
- 3. IAM Identity Center 활성화에서 활성화를 선택합니다.
- 4. IAM Identity Center는 AWS Organizations가 필요합니다. 조직을 설정하지 않은 경우, AWS에서 조직을 새로 만들지 여부를 선택해야 합니다. AWS 조직 생성을 선택하여 프로세스를 완료합니다.

AWS Organizations에서 관리 계정과 연결된 주소로 확인 이메일을 자동으로 전송합니다. 확인 이 메일을 받기까지 어느 정도 시간이 걸릴 수 있습니다. 24시간 내에 이메일 주소를 확인하세요.

#### **a** Note

다중 계정을 사용하는 환경인 경우, 위임 관리를 구성하는 것을 권장합니다. 위임 관리를 사용 하면 AWS Organizations의 관리 계정에 액세스해야 하는 사람의 수를 제한할 수 있습니다. 자 세한 내용을 알아보려면 AWS IAM Identity Center 사용 설명서의 [위임 관리를](https://docs.aws.amazon.com/singlesignon/latest/userguide/delegated-admin.html) 참조하세요.

## <span id="page-19-0"></span>2단계: ID 소스 선택

IAM Identity Center의 ID 소스는 사용자 및 그룹을 관리하는 위치를 정의합니다. 다음 ID 중 하나를 ID 소스로 선택할 수 있습니다.

- IAM Identity Center 디렉터리 IAM Identity Center를 처음 활성화하는 경우, IAM Identity Center 디 렉터리가 기본 ID 소스로 자동으로 구성됩니다. 여기에서 사용자 및 그룹을 생성하고 AWS 계정 및 애플리케이션에 대한 액세스 수준을 할당합니다.
- Active Directory AWS Directory Service를 사용하는 AWS 관리형 Microsoft AD 디렉터리 또는 Active Directory(AD)의 자체 관리형 디렉터리에서 사용자를 계속 관리하려 할 때 선택하는 옵션입니 다.
- 외부 ID 제공업체 Okta 또는 Azure Active Directory와 같은 외부 ID 제공업체(IdP)를 통해 사용자를 관리하려 할 때 선택하는 옵션입니다.

IAM Identity Center를 활성화한 후에는 ID 소스를 선택해야 합니다. 선택하는 자격 증명 소스에 따라 IAM Identity Center에서 Single Sign-On 액세스가 필요한 사용자 및 그룹을 검색하는 위치가 결정됩니 다. ID 소스를 선택한 후, 사용자를 생성하거나 지정하고 AWS 계정에 관리 권한을 할당합니다.

#### **A** Important

Active Directory 또는 외부 ID 제공업체(IdP)에서 이미 사용자 및 그룹을 관리하고 있다면, IAM Identity Center를 활성화하고 ID 소스를 선택할 때 이 ID 소스를 연결하는 것을 고려해 보는 것 이 좋습니다. 기본 Identity Center 디렉터리에 사용자 및 그룹을 생성하고 할당하기 전에 이 작 업을 수행해야 합니다. 사용자와 그룹을 한 ID 소스에서 관리하고 있을 때, 다른 ID 소스가 관리 하는 것으로 변경하면 IAM Identity Center에서 구성한 모든 사용자 및 그룹 할당이 제거될 수

있습니다. 이런 상황이 발생하면 IAM Identity Center의 관리자를 포함한 모든 사용자는 AWS 계정과 애플리케이션에 대한 Single Sign-On 액세스 권한을 잃게 됩니다.

### 주제

- [Active Directory 또는 다른 ID 제공업체를 연결하고 사용자를 지정하세요.](#page-20-0)
- [기본 디렉터리를 사용하고 IAM Identity Center에서 사용자를 생성합니다.](#page-22-0)

### <span id="page-20-0"></span>Active Directory 또는 다른 ID 제공업체를 연결하고 사용자를 지정하세요.

이미 Active Directory 또는 외부 ID 제공업체(IdP)를 사용하고 있다면, 다음 주제가 디렉터리를 IAM Identity Center에 연결하는 데 도움이 될 것입니다.

AWS Managed Microsoft AD 디렉터리, Active Directory의 자체 관리형 디렉터리, 또는 외부 ID 제공업 체를 IAM Identity Center를 사용하여 연결할 수 있습니다. AWS Managed Microsoft AD 디렉터리 또는 Active Directory의 자체 관리형 디렉터리를 연결하려는 경우, Active Directory 구성이 [Active Directory](#page-11-1)  [또는 외부 ID 제공업체\(IdP\)의](#page-11-1) 사전 요구 사항을 충족하는지 확인하세요.

### **a** Note

최상의 보안을 위해 다중 인증을 사용하는 것을 권장합니다. AWS Managed Microsoft AD 디렉 터리 또는 Active Directory의 자체 관리형 디렉터리를 연결하면서 AWS Directory Service와 함 께 RADIUS MFA를 사용하지 않는 경우, IAM Identity Center에서 MFA를 활성화합니다. 외부 ID 제공업체를 사용할 계획이라면 IAM Identity Center가 아닌 외부 ID 제공업체가 MFA 설정 을 관리한다는 점에 유의하세요. IAM Identity Center의 MFA는 외부 ID 제공업체가 사용할 수 없습니다. 자세한 내용을 알아보려면 AWS IAM Identity Center 사용 설명서의 [다중 인증\(MFA\)](https://docs.aws.amazon.com/singlesignon/latest/userguide/mfa-enable-how-to.html) [활성화](https://docs.aws.amazon.com/singlesignon/latest/userguide/mfa-enable-how-to.html)를 참조하세요.

### AWS Managed Microsoft AD

- 1. [Microsoft Active Directory에 연결](https://docs.aws.amazon.com/singlesignon/latest/userguide/manage-your-identity-source-ad.html) 지침을 검토합니다.
- 2. [IAM Identity Center에 AWS Managed Microsoft AD의 디렉터리 연결의](https://docs.aws.amazon.com/singlesignon/latest/userguide/connectawsad.html) 단계를 따르세요.
- 3. 관리자 권한을 부여하려는 사용자가 IAM Identity Center와 동기화하도록 Active Directory를 구성합 니다. 자세한 정보는 [관리 사용자와 IAM Identity Center 동기화](https://docs.aws.amazon.com/singlesignon/latest/userguide/get-started-connect-id-source-ad-idp-specify-user.html#sync-admin-user-from-ad)를 참조하세요.

Active Directory의 자체 관리형 디렉터리

- 1. [Microsoft Active Directory에 연결](https://docs.aws.amazon.com/singlesignon/latest/userguide/manage-your-identity-source-ad.html) 지침을 검토합니다.
- 2. [Active Directory의 자체 관리형 디렉터리를 IAM Identity Center에 연결의](https://docs.aws.amazon.com/singlesignon/latest/userguide/connectonpremad.html) 단계를 따르세요.
- 3. 관리자 권한을 부여하려는 사용자가 IAM Identity Center와 동기화하도록 Active Directory를 구성합 니다. 자세한 정보는 [관리 사용자와 IAM Identity Center 동기화](https://docs.aws.amazon.com/singlesignon/latest/userguide/get-started-connect-id-source-ad-idp-specify-user.html#sync-admin-user-from-ad)를 참조하세요.

#### 외부 ID 제공업체(IdP)

- 1. [외부 ID 제공업체에 연결](https://docs.aws.amazon.com/singlesignon/latest/userguide/manage-your-identity-source-idp.html)의 지침을 검토합니다.
- 2. [외부 ID 제공업체에 연결하는 방법의](https://docs.aws.amazon.com/singlesignon/latest/userguide/manage-your-identity-source-idp.html#how-to-connect-idp) 단계를 따르세요.
- 3.

사용자를 IAM Identity Center에 프로비저닝하도록 ID 제공업체를 구성합니다.

#### **a** Note

IdP의 모든 직원 ID를 IAM Identity Center에 자동으로 그룹 기반으로 프로비저닝하도록 설 정하기 전에 관리 권한을 부여하려는 한 명의 사용자를 IAM Identity Center와 동기화하는 것이 좋습니다.

### 관리 사용자의 IAM Identity Center 동기화

디렉터리를 IAM Identity Center에 연결한 후, 관리 권한을 부여할 사용자를 지정한 다음 디렉터리의 해 당 사용자를 IAM Identity Center로 동기화할 수 있습니다.

- 1. [IAM Identity Center 콘솔을](https://console.aws.amazon.com/singlesignon) 엽니다.
- 2. 설정을 선택합니다.
- 3. 설정 페이지에서 ID 소스 탭을 선택하고, 작업을 선택한 다음 동기화 관리를 선택합니다.
- 4. 동기화 관리 페이지에서 사용자 탭을 선택한 다음 사용자 및 그룹 추가를 선택합니다.
- 5. 사용자 탭의 사용자에 정확한 사용자 이름을 입력하고 추가를 선택합니다.
- 6. 추가된 사용자 및 그룹에서 다음 작업을 수행합니다.
	- a. 관리 권한을 부여하려는 사용자가 지정되었는지 확인합니다.
	- b. 사용자 이름 왼쪽의 확인란을 선택합니다.
	- c. 제출을 선택합니다.
- 7. 동기화 관리 페이지에서 지정한 사용자가 동기화 범위의 사용자 목록에 나타납니다.

8. 탐색 창에서 사용자를 선택합니다.

9. 사용자 페이지에서 지정한 사용자가 목록에 나타나는 데 시간이 다소 걸릴 수 있습니다. 새로 고침 아이콘을 선택하여 사용자 목록을 업데이트합니다.

이때 사용자는 관리 계정에 액세스할 수 없습니다. 관리 권한 세트를 만들고, 해당 권한 세트에 사용자 를 할당하여 이 계정에 대한 관리 액세스 권한을 설정합니다.

다음 단계: [3단계: 관리 권한 세트 생성](#page-23-0)

<span id="page-22-0"></span>기본 디렉터리를 사용하고 IAM Identity Center에서 사용자를 생성합니다.

IAM Identity Center를 처음 활성화하면 IAM Identity Center 디렉터리를 사용하여 자동으로 구성됩니 다. 다음 단계에 따라 IAM Identity Center에서 사용자를 생성합니다.

- 1. 루트 사용자를 선택하고 AWS 계정 이메일 주소를 입력하여 [AWS Management Console에](https://console.aws.amazon.com/) 계정 소유자로 로그인합니다. 다음 페이지에서 암호를 입력합니다.
- 2. [IAM Identity Center 콘솔을](https://console.aws.amazon.com/singlesignon) 엽니다.
- 3. [사용자 추가](https://docs.aws.amazon.com/singlesignon/latest/userguide/addusers.html)의 단계에 따라 사용자를 생성합니다.

사용자 세부 정보를 지정할 때 암호 설정 지침(기본 옵션)이 포함된 이메일을 보내거나 일회용 암 호를 생성할 수 있습니다. 이메일을 보내는 경우, 자신이 액세스할 수 있는 이메일 주소를 지정해 야 합니다.

- 4. 사용자를 추가했으면 현재 절차로 다시 돌아옵니다. 암호 설정 지침이 포함된 이메일을 보내는 기 본 옵션을 유지한 경우, 다음을 수행합니다.
	- a. AWS Single Sign-On 가입 초대라는 제목의 이메일을 받게 됩니다. 해당 이메일을 열고 초대 수락을 선택합니다.
	- b. 새 사용자 가입 페이지에서 비밀번호를 입력하고 확인한 다음 새 비밀번호 설정을 선택합니 다.

**a** Note 비밀번호를 저장해 두세요. 잠시 후 [5단계: 관리자 자격 증명으로 AWS 액세스 포털에](#page-25-0) [로그인](#page-25-0)에 필요합니다.

이때 사용자는 관리 계정에 액세스할 수 없습니다. 관리 권한 세트를 만들고, 해당 권한 세트에 사용자 를 할당하여 이 계정에 대한 관리 액세스 권한을 설정합니다.

<span id="page-23-0"></span>다음 단계: [3단계: 관리 권한 세트 생성](#page-23-0)

## 3단계: 관리 권한 세트 생성

권한 세트는 IAM Identity Center에 저장되며, 사용자 및 그룹이 보유할 수 있는 AWS 계정에 대한 액세 스 수준을 정의합니다. 관리자 권한을 부여하는 권한 세트를 생성하려면 다음 단계를 수행합니다.

- 1. 루트 사용자를 선택하고 AWS 계정 이메일 주소를 입력하여 [AWS Management Console에](https://console.aws.amazon.com/) 계정 소유자로 로그인합니다. 다음 페이지에서 암호를 입력합니다.
- 2. [IAM Identity Center 콘솔을](https://console.aws.amazon.com/singlesignon) 엽니다.
- 3. IAM Identity Center 탐색 창의 다중 계정 권한에서 권한 세트를 선택합니다.
- 4. 권한 세트 생성을 선택합니다.
- 5. 1단계: 권한 세트 유형 선택은 권한 세트 유형 선택 페이지에서 기본 설정을 유지하고 다음을 선택 합니다. 기본 설정은 AdministratorAccess의 사전 정의된 권한 세트를 사용하여 AWS의 서비스 및 리소스에 대한 전체 액세스 권한을 부여합니다.

**a** Note

미리 정의된 AdministratorAccess 권한 세트는 AdministratorAccess AWS 관리형 정책을 사용합니다.

- 6. 2단계: 권한 세트 세부 정보 지정은 사용 권한 세트 세부 정보 지정 페이지에서 기본 설정을 유지하 고 다음을 선택합니다. 기본 설정은 세션을 1시간으로 제한합니다.
- 7. 3단계: 검토 및 생성은 검토 및 생성 페이지에서 다음을 수행합니다.
	- 1. 권한 세트 유형을 검토하고 해당 유형이 AdministratorAccess인지 확인합니다.
	- 2. AWS 관리형 정책을 검토하고 AdministratorAccess인지 확인합니다.
	- 3. 생성을 선택합니다.

### <span id="page-23-1"></span>4단계: 관리자의 AWS 계정 액세스 설정

IAM Identity Center에서 관리자의 AWS 계정 액세스 권한을 설정하려면 사용자에게 AdministratorAccess 권한 세트를 할당해야 합니다.

1. 루트 사용자를 선택하고 AWS 계정 이메일 주소를 입력하여 [AWS Management Console에](https://console.aws.amazon.com/) 계정 소유자로 로그인합니다. 다음 페이지에서 암호를 입력합니다.

- 2. [IAM Identity Center 콘솔을](https://console.aws.amazon.com/singlesignon) 엽니다.
- 3. 탐색 창의 다중 계정 권한에서 AWS 계정을 선택합니다.
- 4. AWS 계정 페이지에는 조직의 트리 뷰 목록이 표시됩니다. 관리 액세스 권한을 할당하려는 AWS 계정 옆의 확인란을 선택합니다. 조직에 다수의 계정이 있는 경우 관리 계정 옆의 확인란을 선택합 니다.
- 5. 사용자 또는 그룹 할당을 선택합니다.
- 6. 1단계: 사용자 및 그룹 선택 "*AWS-account-name*"에 사용자 및 그룹 할당 페이지에서 다음을 수행합니다.
	- 1. 사용자 탭에서 관리 권한을 부여하려는 사용자를 선택합니다.

결과를 필터링하려면 검색 상자에 원하는 사용자 이름을 순서대로 입력합니다.

- 2. 올바른 사용자가 선택되었는지 확인한 후, 다음을 선택합니다.
- 7. 2단계: 권한 세트 선택의 경우, "*AWS-account-name*"에 권한 세트 할당 페이지의 권한 세트에서 AdministratorAccess 권한 세트를 선택합니다.
- 8. 다음을 선택합니다.
- 9. 3단계: 검토 및 제출의 경우 "*AWS-account-name*"에 대한 할당 검토 및 제출 페이지에서 다음을 수행합니다.
	- 1. 선택한 사용자 및 권한 세트를 검토합니다.
	- 2. 올바른 사용자가 AdministratorAccess 권한 세트에 할당되었는지 확인한 후 제출을 선택합니 다.

#### **A** Important

사용자 할당 프로세스를 완료하는 데 몇 분이 걸릴 수 있습니다. 프로세스가 성공적으 로 완료될 때까지 이 페이지를 열어둡니다.

- 10. 다음 중 하나에 해당하는 경우, [다중 인증\(MFA\) 활성화의](https://docs.aws.amazon.com/singlesignon/latest/userguide/mfa-enable-how-to.html) 단계에 따라 IAM Identity Center용 MFA 를 활성화합니다.
	- 기본 Identity Center 디렉터리를 ID 소스로 사용하고 있습니다.
	- AWS Managed Microsoft AD 디렉터리 또는 Active Directory의 자체 관리형 디렉터리를 ID 소스 로 사용하고, RADIUS MFA를 AWS Directory Service와 함께 사용하지는 않습니다.

**a** Note

외부 ID 제공업체(IdP)를 사용하는 경우, IAM Identity Center가 아닌 외부 ID 제공업체가 MFA 설정을 관리한다는 점에 유의하세요. IAM Identity Center의 MFA는 외부 ID 제공업 체가 사용할 수 없습니다.

관리 사용자에 대한 계정 액세스를 설정하면 IAM Identity Center에서 해당 IAM 역할을 생성합니다. IAM Identity Center에서 제어하는 역할로 관련된 AWS 계정에 생성되며 권한 세트에 지정된 정책이 역 할에 연결됩니다.

### <span id="page-25-0"></span>5단계: 관리자 자격 증명으로 AWS 액세스 포털에 로그인

다음 단계를 완료하여, 관리 사용자의 자격 증명을 사용하여 AWS 액세스 포털에 로그인할 수 있고 AWS 계정에 액세스할 수 있는지 확인합니다.

- 1. 루트 사용자를 선택하고 AWS 계정 이메일 주소를 입력하여 [AWS Management Console에](https://console.aws.amazon.com/) 계정 소유자로 로그인합니다. 다음 페이지에서 암호를 입력합니다.
- 2. <https://console.aws.amazon.com/singlesignon/>에서 AWS IAM Identity Center 콘솔을 엽니다.
- 3. 탐색 창에서 대시보드를 선택합니다.
- 4. 대시보드 페이지의 설정 요약에서 AWS 액세스 포털 URL을 복사합니다.
- 5. 별도의 브라우저를 열어 복사한 AWS 액세스 포털 URL을 붙여넣고 Enter 키를 누릅니다.
- 6. 다음 중 하나를 사용하여 로그인합니다.
	- Active Directory 또는 외부 ID 제공업체(IdP)를 ID 소스로 사용하는 경우, IAM Identity Center에 서 AdministratorAccess 권한 세트에 할당한 Active Directory 또는ID 제공업체(IdP) 사용자의 자 격 증명을 사용하여 로그인합니다.
	- 기본 IAM Identity Center 디렉터리를 ID 소스로 사용하는 경우, 사용자를 생성할 때 지정한 사용 자 이름과 해당 사용자에 지정한 새 암호를 사용하여 로그인합니다.
- 7. 로그인하면 포털에 AWS 계정 아이콘이 나타납니다.
- 8. AWS 계정 아이콘을 선택하면, 계정과 연결된 계정 이름, 계정 ID, 이메일 주소가 나타납니다.
- 9. AdministratorAccess 권한 세트를 표시할 계정 이름을 선택하고, AdministratorAccess 오른쪽에 있 는 관리 콘솔 링크를 선택합니다.

로그인하면 사용자에게 할당된 권한 세트의 이름이 AWS 액세스 포털에서 가능한 역할로 표시됩 니다. 해당 사용자에게 AdministratorAccess 권한 세트를 할당했으므로, 역할이 AWS 액세스 포털에서 AdministratorAccess/*username*으로 표시됩니다.

- 10. AWS Management Console로 리디렉션되면, AWS 계정의 관리 액세스 설정을 성공적으로 완료 한 것입니다. 10단계로 이동합니다.
- 11. AWS Management Console에 로그인할 때 사용한 브라우저로 전환하여 IAM Identity Center를 설 정한 다음 AWS 계정 루트 사용자에서 로그아웃합니다.

### **A** Important

AWS 액세스 포털에 로그인할 때 관리 사용자의 자격 증명을 사용하는 아래 모범 사례를 준수하고, 루트 사용자 자격 증명은 일상적인 작업에 사용하지 않는 것이 좋습니다.

다른 사용자가 계정과 애플리케이션에 액세스하고 IAM Identity Center를 관리하도록 하려면 IAM Identity Center로만 권한 세트를 생성하고 할당합니다.

## <span id="page-27-0"></span>AWS 계정 생성 문제 해결

여기의 정보를 사용하면 AWS 계정 생성과 관련된 문제를 해결하는 데 도움이 됩니다.

#### 문제

- [AWS에서 새 계정을 확인하라는 전화가 오지 않음](#page-27-1)
- [전화로 AWS 계정 인증을 시도할 때 "최대 실패 횟수" 관련 오류 발생](#page-28-0)
- [24시간 후에도 계정이 활성화되지 않음](#page-28-1)

## <span id="page-27-1"></span>AWS에서 새 계정을 확인하라는 전화가 오지 않음

AWS 계정을 만들 때, SMS 문자 메시지 또는 음성 전화를 받을 수 있는 전화번호를 입력해야 합니다. 전화번호 검증에 사용할 방법을 지정합니다.

메시지나 전화를 받지 못한 경우 다음을 확인합니다.

- 가입 과정에서 올바른 전화번호를 입력하고 올바른 국가 코드를 선택했습니다.
- 휴대폰을 사용하는 경우, SMS 문자 메시지 또는 전화를 받을 수 있는 셀룰러 신호가 있는지 확인합 니다.
- [결제 방법](https://console.aws.amazon.com/billing/home#/paymentmethods)으로 입력한 정보가 정확합니다.

SMS 문자 메시지를 받지 못했거나 신원 확인 절차를 완료하라는 전화를 받지 못한 경우, AWS Support AWS 계정를 수동으로 활성화하는 데 도움을 줄 수 있습니다. 다음 단계를 사용합니다.

- 1. AWS 계정 정보에 입력한 [전화번호로](https://console.aws.amazon.com/billing/home#/account) 연락할 수 있는지 확인합니다.
- 2. [AWS Support 콘솔](https://aws.amazon.com/support/)을 열고 사례 생성을 선택합니다.
	- a. 계정 및 결제 지원을 선택합니다.
	- b. 유형에서 계정을 선택합니다.
	- c. 카테고리에서 활성화를 선택합니다.
	- d. 사례 설명 섹션에 연락을 받을 수 있는 날짜 및 시간을 입력합니다.
	- e. 연락처 옵션 섹션에서 연락 방법으로 채팅을 선택합니다.
	- f. 제출을 선택합니다.

#### **a** Note

AWS 계정이 활성화되어 있지 않아도 AWS Support에서 케이스를 생성할 수 있습니다.

# <span id="page-28-0"></span>전화로 AWS 계정 인증을 시도할 때 "최대 실패 횟수" 관련 오류 발 생

AWS Support가 계정을 수동으로 활성화하는 데 도움이 될 수 있습니다. 다음 단계를 따릅니다.

- 1. 계정을 만들 때 지정한 이메일 주소와 암호를 입력하여 [AWS 계정에 로그인합](https://console.aws.amazon.com/)니다.
- 2. [AWS Support 콘솔](https://aws.amazon.com/support)을 열고 사례 생성을 선택합니다.
- 3. 계정 및 결제 지원을 선택합니다.
- 4. 유형에서 계정을 선택합니다.
- 5. 카테고리에서 활성화를 선택합니다.
- 6. 사례 설명 섹션에 연락을 받을 수 있는 날짜 및 시간을 입력합니다.
- 7. 연락처 옵션 섹션에서 연락 방법으로 채팅을 선택합니다.
- 8. 제출을 선택합니다.

<span id="page-28-1"></span>AWS Support에서 사용자에게 연락하여 AWS 계정의 수동 활성화를 시도합니다.

### 24시간 후에도 계정이 활성화되지 않음

경우에 따라 계정 활성화가 지연될 수 있습니다. 프로세스가 24시간 이상 소요되는 경우 다음을 확인합 니다.

• 계정 활성화 프로세스를 완료합니다.

필요한 정보를 모두 추가하기 전에 가입 프로세스 창을 닫았다면 [등록](https://aws-portal.amazon.com/gp/aws/developer/registration/index.html) 페이지를 엽니다. 기존 AWS 계정 계정에 로그인을 선택하고, 계정으로 선택한 이메일 주소 및 비밀번호를 사용하여 로그인합니 다.

• 결제 방법과 관련된 정보를 확인합니다.

AWS Billing and Cost Management 콘솔에서 [결제 방법](https://console.aws.amazon.com/billing/home#/paymentmethods)에 오류가 있는지 확인합니다.

• 금융 기관에 문의합니다.

금융 기관에서 AWS가 요청한 승인을 거부하는 경우가 있습니다. 결제 방법과 관련된 기관에 연락하 여 AWS의 승인 요청을 승인해 달라고 요청합니다. AWS는 금융 기관에서 승인 요청을 승인하는 즉 시 승인 요청을 취소하므로, 승인 요청 비용이 청구되지 않습니다. 금융 기관의 명세서에는 승인 요 청이 여전히 소액 수수료(보통 1USD)로 표시될 수 있습니다.

- 이메일 및 스팸 폴더에서 추가 정보 요청을 확인합니다.
- 다른 브라우저를 사용해 보세요.
- AWS Support에 문의하세요.

[AWS Support에](https://aws.amazon.com/support) 문의하여 도움을 받으세요. 시도한 문제 해결 단계를 모두 알려주세요.

#### **a** Note

AWS에 응답 시 신용카드 번호와 같은 민감한 정보를 제공하지 마세요.